Załacznik nr 2

Ministerstwo Spraw Zagranicznych Departament Współpracy Rozwojowej

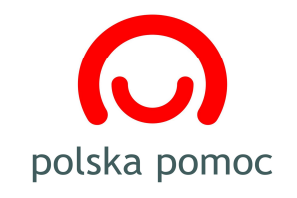

# **Instrukcja wypełnienia formularza projektowego w konkursie "Edukacja rozwojowa 2010" dla organizacji pozarz**ą**dowych, publicznych i niepublicznych szkół wy**Ŝ**szych, jednostek naukowo-badawczych, jednostek samorz**ą**du terytorialnego oraz organów administracji rz**ą**dowej**

### **1. Obowi**ą**zuj**ą**ce poj**ę**cia**

- 1.1. projektodawca/wnioskodawca podmiot składający wniosek projektowy w konkursie "Pomoc zagraniczna 2010";
- 1.2. wniosek projektowy oferta złożona przez projektodawcę w postaci formularza wniosku projektowego (formularz on-line oraz formularz w wersji wydrukowanej) wraz z załącznikami;
- 1.3. formularz rejestracji kwestionariusz wypełniany przez potencjalnego projektodawcę z danymi teleadresowymi w celu uzyskania dostępu do portalu polska pomoc;
- 1.4. konto użytkownika portalu polska pomoc (http://portal.polskapomoc.gov.pl) umożliwia dostęp do portalu polska pomoc poprzez indywidualny login i hasło każdego projektodawcy;
- 1.5. użytkownik portalu polska pomoc (http://portal.polskapomoc.gov.pl) projektodawca/ wnioskodawca, który po wypełnieniu formularza rejestracyjnego uzyskał konto i dostęp do portalu polska pomoc;
- 1.6. portal polska pomoc (http://portal.polskapomoc.gov.pl) system informatyczny służący do wypełniania wniosków projektowych w konkursach organizowanych w ramach programu polskiej pomocy zagranicznej oraz administrowania nimi, dostępny poprzez stronę internetową www.polskapomoc.gov.pl.
- **2. Rejestracja w portalu polska pomoc (dla projektodawców, którzy nie brali udziału w konkursie MSZ w roku 2007, 2008 lub 2009)**
- 2.1. Wypełnienie formularza rejestracji
- 2.1.1. Podmiot zainteresowany złożeniem wniosku projektowego musi najpierw zarejestrować się jako użytkownik portalu polska pomoc (http://portal.polskapomoc.gov.pl). Formularz rejestracji znajduje się na portalu polska pomoc pod odnośnikiem Zarejestruj się jako nowy użytkownik portalu. Do powyższego odnośnika można dostać się w następujący sposób:
- 2.1.1.1. poprzez wejście na stronę www.polskapomoc.gov.pl, odnalezienie na niej pola Współpracuj z nami i następnie kliknięcie na odnośnik Zarejestruj użytkownika portalu;
- 2.1.1.2. bezpośrednio przez wejście na stronę www.portal.polskapomoc.gov.pl/member;
- 2.1.1.3. bezpośrednio poprzez ogłoszenie konkursowe zamieszczone na stronie głównej MSZ (www.msz.gov.pl) lub na stronie www.polskapomoc.gov.pl, klikając na element Zarejestruj użytkownika portalu (interaktywny odnośnik w ogłoszeniu).
- 2.1.2. Po kliknieciu na odnośnik Zarejestruj użytkownika portalu załaduje się formularz rejestracji.
- 2.1.3. Formularz rejestracji składa się z pięciu części. Rejestrujący się jest zobligowany do wypełnienia wszystkich wymaganych pól w każdej z poszczególnych części formularza.

### 2.1.3.1. Rodzaj użytkownika portalu

W tej części rejestrujący się wybiera rodzaj podmiotu, który reprezentuje. Wybrana opcja determinuje rodzaj danych do wypełnienia, które znajdują się w pozostałych częściach formularza. Każdy rejestrujący się podmiot musi podać istotne dla projektu dane służące jego identyfikacji i umożliwiające korespondencję.

### 2.1.3.2. Dane użytkownika portalu

Należy podać nazwe podmiotu, który jest uprawniony lub upoważniony przez podmiot nadzorujący do ubiegania się o dofinansowanie projektów. W zależności od typu podmiotu wnioskującego, należy podać również nazwę organu nadzorującego oraz imię i nazwisko szefa organizacji lub przedstawiciela instytucji.

2.1.3.3. Dane teleadresowe użytkownika portalu

Należy podać podstawowe dane teleadresowe dot. siedziby projektodawcy. Jeśli dane adresowe siedziby nie są tożsame z adresem do korespondencji dotyczącej projektu, rejestrujący się ma możliwość uzupełnienia danych o te informacje poprzez zaznaczenie opcji Adres do korespondencji nie pokrywa się z adresem podanym powyżej. Jeśli projektodawca nie posiada np. strony www, pozostawia wolne miejsce.

2.1.3.4. Dane formalno-prawne użytkownika portalu

Podmiot rejestrujący się wpisuje dane formalno-prawne: status prawny, NIP, REGON, KRS, inne dane ewidencyjne, takie jak: sposób finansowania działalności i roczne wydatki (dane za rok ubiegły) oraz datę rejestracji. Dane te wpisują tylko te podmioty, które posiadają odpowiednie dokumenty rejestracyjne.

2.1.3.5. Osoba do kontaktów roboczych z MSZ, zarządzająca kontem użytkownika portalu.

Użytkownikiem portalu jest podmiot składający wniosek projektowy. Kwestią wewnętrzną danego podmiotu jest, kto z jego strony dokona rejestraciji organizacji na portalu polska pomoc, a także kto z jego strony zostanie wskazany jako osoba do roboczych kontaktów z MSZ. Wskazane jest jednak, aby była to osoba zorientowana odnośnie w kwestii wniosków projektowych przygotowywanych przez podmiot wnioskujący. Dodatkowo osoba ta będzie zarządzać kontem użytkownika portalu, tzn. będzie mieć w razie potrzeby możliwość tworzenia podkont, np. dla oddziałów swojej organizacji zlokalizowanych w innych miastach, krajach lub dla innych jednostek administracyjnych (wydziałów/departamentów) w ramach swojej struktury organizacyjnej, albo jeśli nad przygotowywanymi wnioskami projektowymi będzie równolegle pracować kilka zespołów.

2.1.4. Dokonywanie zmian w formularzu rejestracyjnym i kasowanie konta

Użytkownik portalu nie będzie miał możliwości samodzielnego dokonywania jakichkolwiek zmian danych w ww. formularzu rejestracji ani usunięcia już dostarczonych danych z bazy MSZ. Wszelkie zmiany danych będą dokonywane jedynie za pośrednictwem Departamentu Współpracy Rozwojowej MSZ. W przypadku zmiany, np. numeru telefonu, adresu do korespondencii, a także w celu skasowania swojego konta, projektodawca powinien skontaktować się e-mailowo z Departamentem Współpracy Rozwojowej MSZ. Dodatkowo w celu skasowania swojego konta wymagane jest przesłanie pisemnej prośby do MSZ o zlikwidowanie konta w portalu polska pomoc.

2.1.5. Udzielenie zgody na przetwarzanie przez Ministerstwo Spraw Zagranicznych danych osobowych

Aby rejestracja była skuteczna, konieczna jest także zgoda na przetwarzanie przez Ministerstwo Spraw Zagranicznych danych osobowych zawartych w formularzu rejestracyjnym.

- 2.2. Nadanie hasła i loginu
- 2.2.1. Po dokonaniu rejestracji użytkownik portalu otrzyma login oraz hasło, które zostaną przesłane na podane w formularzu rejestracyjnym adresy e-mail.
- 2.2.2. Konto użytkownika portalu nie jest aktywowane automatycznie. W celu potwierdzenia danych po zarejestrowaniu się należy wydrukować formularz rejestracji i wysłać go faksem do Departamentu Współpracy Rozwojowej MSZ na numer: (0-22) 523 80 74. Konto zostanie aktywowane dopiero po odebraniu faksu. Następnie na wskazany adres e-mail zostanie wysłana wiadomość potwierdzająca aktywowanie konta oraz danymi do logowania się w portalu, tj. hasło i login.

### **3. Formularz wniosku projektowego**

Wypełniając wniosek projektowy należy pamiętać, by w opisie projektu, harmonogramie i budżecie posługiwać się tą samą terminologią. Stosowanie tych samych pojęć ułatwi zrozumienie i analizę wniosku.

### 3.1. Wypełnienie formularza wniosku projektowego

Formularz wniosku projektowego wypełniany on-line w portalu polska pomoc składa się z następujących części:

- Wprowadzenie
- Dane użytkownika portalu
- **Projektodawca**
- Dane projektu
- Koszt i zasięg
- **Partnerzy**
- Opis projektu
- Dokumenty, załączniki
- Uwagi i oświadczenia
- Podsumowanie

### 3.2. Dane użytkownika portalu

Dane w tej części formularza wniosku projektowego zapisują się automatycznie z formularza rejestracji w portalu polska pomoc.

#### 3.3. Projektodawca

Należy przedstawić podstawowe cele i obszary działalności projektodawcy oraz wykazać, iż posiada on możliwości operacyjne i finansowe niezbędne do realizacji zgłoszonego projektu. Wskazane jest odniesienie się do zasobów (ludzkich, materialnych i finansowych), którymi projektodawcy dysponuje i zamierza wykorzystać w projekcie oraz doświadczenia w realizacji projektów o podobnej tematyce, zasięgu i budżecie. Należy także przedstawić informacje o wygranych konkursach, przetargach, prestiżowych nagrodach – szczególnie w zakresie edukacji rozwojowej, pozycji w rankingach branŜowych, w tym o osiągnięciach w zakresie realizowanych dotychczas projektów pomocowych.

- 3.4. Dane projektu podstawowe dane identyfikujące projekt oraz osoby, które będą związane z jego realizacia, ti.:
- 3.4.1. Tytuł projektu w języku polskim i angielskim; tytuł projektu powinien nawiązywać do bezpośredniego celu (bezpośrednich celów) projektu.
- 3.5. Data rozpoczęcia i zakończenia projektu
- 3.5.1. Data rozpoczęcia projektu to data rozpoczęcia działań programowych i administracyjnych w projekcie, jednak nie wcześniej niż przed terminem oficjalnego (pisemnego) poinformowania projektodawcy o wynikach konkursu (patrz pkt. 7 Wytycznych dla projektodawców ubiegających się o dofinansowanie w konkursie "Edukacja rozwojowa 2010").
- 3.5.2. Data zakończenia projektu to data zakończenia działań programowych i administracyjnych w projekcie, jednak nie później niż 31 grudnia 2010 r.
- 3.6. Dane osobowe i kontaktowe koordynatora projektu, czyli osoby koordynującej projekt, odpowiedzialnej za kontakt z MSZ, udzielanie wyjaśnień odnośnie do wniosku projektowego.
- 3.7. Koszt i zasięg informacje dot. kosztów realizacji projektu, zasięgu terytorialnego projektu, zakresu merytorycznego proponowanych działań oraz beneficjenta projektu.
- 3.7.1. Należy zwrócić uwagę, aby kwota wnioskowanego dofinansowania była zaokrąglona do pełnych złotych.
- 3.7.2. Szczegółowy budżet należy przedstawić w odrębnym załączniku (przygotowanym na formularzu MSZ) oraz dołączyć w sekcji "Dokumenty i załączniki". (patrz pkt. 3.9.4).
- 3.7.3. Informacje o wkładzie własnym (w zależności od rodzaju wkładu) powinna zawierać następujące dane:
- 3.7.3.1. Źródła i charakter finansowego wkładu organizacji wnioskującej lub partnera (np. środki własne, koszty pokrywane przez uczestników, dotacja przyznana przez ...).
- 3.7.3.2. Rodzaj wkładu finansowego, niefinansowego rzeczowego (np. lokal, sprzęt, materiały) oraz osobowego (tj. praca wykonywana np. przez wolontariuszy organizacji wnioskującej lub partnerów) wraz z orientacyjną wyceną.
- 3.7.3.3. Wydatki niezwiązane bezpośrednio z głównymi celami projektu, np. bilety wstępu do muzeum dla uczestników wizyty studyjnej, powinny być wnoszone do projektu jako wkład własny.
- 3.7.4. W polu o nazwie uwagi mogące mieć znaczenie przy ocenie kosztorysu należy wpisać wszystkie inne istotne informacje na temat wkładu własnego projektodawcy, np. kalkulacje kosztów projektu w przeliczeniu na jednego beneficjenta.
- 3.7.5. Zamówienia publiczne

Wydatkowanie środków pochodzących z dotacji MSZ musi być zgodne z przepisami ustawy Prawo zamówień publicznych. W formularzu należy zaznaczyć jedną z dwóch opcji, wskazując, czy projektodawca przewiduje bądź nie przeprowadzenie postępowania o udzielenie zamówienia publicznego. Zgodnie z wymogami ustawy Prawo zamówień publicznych procedura taka jest obligatoryjna w stosunku do zakupów, których wartość jest równa lub przekracza 14.000 euro.

3.7.6. Zasięg terytorialny projektu

# 3.7.6.1. Kraj beneficjenta

Uwaga! Ponieważ działania z zakresu edukacji globalnej i rozwojowej są skierowane do polskiego społeczeństwa, to krajem, na rzecz którego realizowany będzie projekt, jest Polska.

### 3.7.7. Miejsce wykonywania projektu

Należy wskazać region i miejscowość, w których bedzie realizowany projekt. W przypadku, gdy różne etapy projektu realizowane są w różnych miejscach, należy wymienić je wszystkie.

### 3.7.8. Zakres tematyczny projektu

3.7.8.1. Dziedzina projektu

Z przedstawionej listy należy wybrać wyłącznie jedną dziedzinę projektu: Edukacja rozwojowa.

3.7.9. Beneficjenci projektu

### 3.7.9.1. Ostateczny beneficjent projektu

Należy możliwie szczegółowo opisać środowiska, do których adresowany jest projekt (np. organizacje pozarządowe aktywne w dziedzinie edukacji nt. praw człowieka w miastach powyżej 100 tys. mieszkańców, liderzy organizacji studenckich z ośrodków akademickich we wschodniej Polsce); dokładną liczbę osób uczestniczących w poszczególnych elementach projektu (np. w jednodniowym szkoleniu weźmie udział 25 pracowników organizacji z województw łódzkiego i mazowieckiego), a także liczbę osób, które odniosą korzyści z realizacji projektu, choć nie będą bezpośrednio uczestniczyły w planowanych wydarzeniach (np. dzięki szkoleniom 50 organizacji zostanie przygotowanych do złożenia poprawnego wniosku projektowego w ramach konkursu).

### 3.7.9.2. Uzasadnienie wyboru

Należy uzasadnić, dlaczego wybrano daną grupę beneficjentów, w tym m.in.: w jakiej znajdują się sytuacji wyjściowej i jakie są ich specyficzne cechy.

### 3.7.10. Zasięg projektu

Należy opisać orientacyjnie liczbę osób, które odniosą korzyści z realizacji projektu, choć nie będą bezpośrednio uczestniczyły w planowanych (np. dzięki szkoleniom 50 organizacji zostanie przygotowanych do złożenia poprawnego wniosku projektowego w ramach konkursu).

# 3.8. Partnerzy

# 3.8.1. Główni partnerzy w realizacji projektu

3.8.1.1. Partnerzy w kraju biorcy

Należy podać dane dotyczące wszystkich najważniejszych partnerów uczestniczących w realizacji projektu (partnerzy mogą wykonywać część zadań w projekcie lub partycypować w kosztach wykonania projektu) oraz pokrótce przedstawić historie dotychczasowej współpracy, a także informacje o tym, w jaki sposób została podjęta decyzja o wspólnej realizacji projektu.

### 3.8.2. Rola poszczególnych partnerów w realizacji projektu

Należy szczegółowo określić role i zakres odpowiedzialności poszczególnych partnerów w realizacji projektu. Zgodnie z zasadami współpracy rozwojowej powinni oni np. wykonywać część zadań w projekcie, aktywnie uczestniczyć w przygotowaniu oferty projektowej i/lub partycypować w kosztach wykonania projektu.

### 3.8.3. Inni partnerzy

Należy wskazać, czy w projekcie przewidywany jest udział innych partnerów krajowych lub zagranicznych, np. innych organizacji lub instytucji w różnym stopniu uczestniczących w realizacji.

### 3.8.4. Podwykonawcy

Podwykonawcą w projekcie jest każdy podmiot, który odpłatnie wykonuje określoną dostawe, usługe lub robotę budowlaną. Jeśli realizacja projektu przewiduje przeprowadzenie procedury zamówień publicznych, należy wskazać zakres zadań, które zostaną powierzone wyłonionym podwykonawcom. Zgodnie z wymogami ustawy Prawo zamówień publicznych procedura taka jest obligatoryjna w stosunku do zakupów, których wartość jest równa lub przekracza 14.000 euro.

### 3.9. Opis projektu

### 3.9.1. Wprowadzenie i uzasadnienie

W tej części formularza należy uzasadnić potrzebę realizacji projektu, w tym przedstawić problem, na który odpowiada projekt i uzasadnić, w jaki sposób jego realizacja przyczyni się do rozwiązania tego problemu. Ponadto należy wykazać, że projekt jest zgodny z zasadami i celami edukacji rozwojowej oraz Regulaminem konkursu poprzez wskazanie (zacytowanie) konkretnego punktu Regulaminu konkursu.

### 3.9.2. Szczegółowy opis działań w projekcie

Szczegółowy opis projektu należy dołączyć w formacie pliku MS Word lub PDF. Powinien on szczegółowo przedstawiać działania które będą podjęte przy realizacji projektu wraz z informacją o czasie, miejscu, liczbie i charakterze uczestników poszczególnych działań oraz o osobach zaangażowanych w realizację. Planowane działania powinny być rozbite na etapy, tak by pokazać przyjętą logikę (np. przeszkolenie grupy nauczycieli-trenerów rozpoczęte od cyklu warsztatów dla nauczycieli, następnie wybór spośród uczestników kandydatów na trenerów, szkolenie trenerów, warsztaty prowadzone przez nowowyszkolonych trenerów, seminarium podsumowujące) oraz opisane.

# Na przykład:

• 55 jednodniowych warsztatów dla liderów i opiekunów samorządów uczniowskich w **Szczecinie** 

(1 dzień x 20 uczestników + 2 trenerów);

• "Jak pracować z liderami organizacji studenckich" poradnik praktyczny (24 strony, 1000 sztuk).

Dla każdego przewidzianego w projekcie działania należy podać możliwie dużo szczegółów, odpowiednio:

- *—* w przypadku szkoleń szczegółowy program szkolenia, liczbę uczestników, liczbę godzin szkoleniowych, kwalifikacje wykładowców; jeśli z przyczyn merytorycznych szczegółowy program szkolenia (seminarium, konferencii) nie może zostać zdefiniowany przed rozpoczęciem realizacji projektu, trzeba opisać zaplanowany proces jego opracowania;
- *—* w przypadku publikacji zawartość merytoryczną (np. konspekt, spis rozdziałów), autorów, parametry techniczne, formę dystrybucji.

W przypadku zadania I i II opis musi zawierać szczegółową propozycję procedury zgłaszania wniosków i selekcji projektów, propozycje wysokości grantów/nagród, a dodatkowo przy zadaniu I należy opisać koncepcję zapewnienia wsparcia (merytorycznego i technicznego) przygotowującego do udziału w konkursie dla organizacji zainteresowanych edukacją rozwojową i nieposiadających dużego doświadczenia w tej dziedzinie, oraz sposób informowania i promowania konkursu wśród potencjalnych beneficientów.

### 3.9.3. Cele projektu

# 3.9.3.1. cel ogólny

Należy określić ogólny cel strategiczny, do realizacji którego przyczyni się projekt. Należy wskazać na powiązanie podanego przez organizację celu ogólnego z aktualnym stanem edukacji rozwojowej w

Polsce. Nie należy oczekiwać, że realizacja projektu doprowadzi do osiągniecia celu ogólnego, powinna jednak istotnie przyczynić się do osiągnięcia celu w jakimś określonym zakresie.

#### 3.9.3.2. cele bezpośrednie

Należy określić konkretny cel/cele projektu, które projektodawca zamierza osiągnąć bezpośrednio dzięki realizacji projektu, w szczególności w stosunku do grupy docelowej/beneficjentów projektu. Określenie celów musi być adekwatne do środków dostępnych w projekcie (cele nie mogą być zbyt ambitne) oraz muszą być możliwe do osiągniecia wraz z zakończeniem finansowania, ale co do zasady muszą być dłuższe niż sam projekt. Cele bezpośrednie powinny dotyczyć kluczowych problemów oraz powinno się je zasadniczo definiować jako trwałe korzyści dla beneficjentów projektu. W miarę możliwości należy formułować jeden cel, np.:

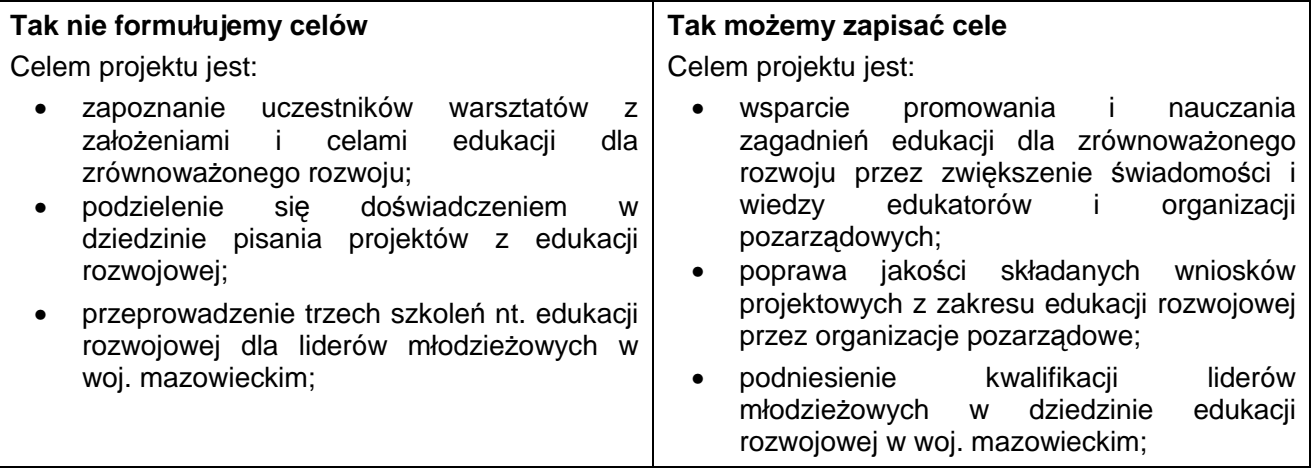

Cel bezpośredni nie może być zdefiniowany w sposób zbyt ogólny.

### 3.9.3.3. Zakładane rezultaty projektu i monitorowanie ich osiągnięcia

Należy określić zakładane, konkretne rezultaty projektu oraz w jaki sposób zostanie zagwarantowanie ich osiągnięcie. Wskazane jest uwzględnienie zarówno rezultatów cząstkowych, jak i końcowych (które zostaną osiągnięte w momencie zakończenia projektu – np. wpływu, jaki realizacja projektu będzie miała na beneficjentów z danego regionu lub grupy wiekowej; zmian, które zaistnieją dzięki realizacji projektu). Zakładane rezultaty muszą wynikać z działań, które będą realizowane w projekcie.

Przykładowo celem bezpośrednim projektu jest Podniesienie kwalifikacji liderów organizacji pozarządowych z województwa mazowieckiego w dziedzinie edukacji rozwojowej. Zakładane rezultaty:

- 30 liderów organizacji pozarządowych zostanie wyposażonych w odpowiednią wiedzę i materiały dydaktyczne do prowadzenia zajęć z edukacji rozwojowej w woj. mazowieckim (działaniem był cykl szkoleń i warsztatów);
- 15 organizacji pozarządowych z woj. mazowieckiego wzmocni swój potencjał i aktywność w dziedzinie edukacji rozwojowej;
- w 8 szkołach średnich woj. mazowieckiego wzrośnie liczba uczniów podejmujących własne inicjatywy nt. globalnych problemów współczesnego świata, sytuacji mieszkańców krajów globalnego Południa (działaniem były zajęcia przeprowadzone przez uczestników szkoleń i warsztatów);
- 5 liderów organizacji pozarządowych uzyska kwalifikacje do prowadzenia szkoleń i warsztatów z zakresu edukacji rozwojowej (działaniem były szkolenia oraz praktyka w szkołach średnich).

#### 3.9.3.4. Monitoring wewnętrzny i ewaluacja projektu

Ten punkt dotyczy działań monitorujących przeprowadzanych przez realizatorów projektu, a nie działań monitorujących czy kontrolnych ze strony MSZ. Należy przedstawić, w jaki sposób (jakimi metodami, jak często, przy pomocy jakich osób) projektodawca zamierza na bieżąco sprawdzać stan realizacji projektu i wydatkowania środków. Powinno to pomóc zapobiec ewentualnym opóźnieniom, odstępstwom od zaplanowanego kosztorysu oraz niepełnemu osiągnięciu przyjętych celów i rezultatów projektu.

Przedstawiając informację dot. monitoringu projektu, należy w miarę szczegółowo opisać: w jaki sposób wnioskodawca (koordynator) będzie kontrolował, czy projekt przebiega zgodnie z planem; jak mierzone będzie osiągnięcie celów.

### 3.9.3.5. Trwałość projektu

Mając na uwadze zasadę trwałości opisaną w pkt. 2.2.8. Wytycznych dla projektodawców należy wykazać, że:

- projekt (jego formuła/cele/założenia/charakter osiągniętych rezultatów) umożliwi beneficientom projektu korzystanie z jego rezultatów po zakończeniu realizacji projektu lub/i kontynuację/podjęcie dalszych działań również bez konieczności zewnętrznego dofinansowania;
- *—* projekt przyczyni się do wzmocnienia potencjału i wzmocnienia instytucjonalnego beneficjentów.
- 3.9.3.6. Ochrona środowiska

Należy określić, jaki wpływ na środowisko przyrodnicze bedzie miała realizacja zaproponowanego projektu oraz jak zostanie zrekompensowany ewentualny negatywny wpływ.

3.9.3.7. Proponowany termin monitoringu (ze strony MSZ)

Podczas realizacii projektu MSZ zastrzega sobie możliwość przeprowadzenia monitoringu jego wybranych elementów. Projektodawca powinien podać proponowaną datę/daty wizyty pracownika MSZ (przewidywany termin ważnego wydarzenia w trakcie realizacji projektu, np. inauguracja Tygodnia Edukacji Globalnej, pokaz filmów dot. fair trade, uroczyste zakończenie szkolenia, konferencja). Jeśli termin lub lokalizacja nie zostały jeszcze ustalone, odpowiednie pola mogą pozostać puste. Informacje o terminie monitoringu będzie można uzupełnić na etapie realizacji projektu.

3.9.4. Dokumenty, załączniki

W tej części formularza wniosku projektowego należy dołączyć on-line następujące dokumenty:

- 3.9.4.1. Obowiązkowe (przygotowane wyłącznie na załączonych wzorach formularzy MSZ):
- 3.9.4.1.1 Budżet projektu:
- 3.9.4.1.2 Sposób zarządzania projektem;
- 3.9.4.1.3 Harmonogram projektu;
- 3.9.4.1.4 Zdolność operacyjna.
- 3.9.4.2. Obowiązkowe (przygotowane na dowolnym formularzu):
- 3.9.4.2.1 CV koordynatora projektu;
- 3.9.4.3. Załączniki wskazane jako obligatoryjne stanowią integralną część wniosku projektowego. Oferty, które nie będą zawierały załączników wymienionych jako obowiązkowe, zostaną uznane za niepełne i zostaną odrzucone jako niespełniające wymogów formalnych konkursu;
- 3.9.4.4. Załączniki opcjonalne, uzupełniające ofertę projektową, powinny zostać załączone w wersji papierowej do wydruku wniosku on-line (patrz pkt 5.8 Regulaminu konkursu).
- **4. Przygotowanie zał**ą**czników bud**Ŝ**etu, harmonogramu, sposobu zarz**ą**dzania projektem i CV koordynatora**
- 4.1. Budżet projektu
- 4.1.1. Budżet projektu należy sporządzić w polskich złotych według załączonego formularza (w formacie pliku MS Excel).
- 4.1.2. W budżecie powinny być wydzielone poszczególne działania zaplanowane w ramach projektu (np. "5 jednodniowych warsztatów dla samorządów uczniowskich w Szczecinie – 1 dzień x 20 uczestników + 2 trenerów" – w kolejnych wierszach wymieniamy koszty związane z transportem na miejsce warsztatu, dojazdem uczestników, materiałami dla uczestników, zakwaterowaniem...).
- 4.1.3. Osobny dział stanowią koszty administracyjne projektu (np. koszty bankowe, koszty związane czynszem za wynajem biura Dotowanego lub partnerów, opłaty za telefon, Internet, opłaty za elektryczność itp.). Koszty administracyjne to koszty realizatora projektu i jego partnerów niezbędne dla zrealizowania i zarządzania projektem, ściśle z nim powiązane, czyli takie, których projektodawcy by nie ponosili, gdyby nie podjęli się realizacji projektu (np. nie jest kosztem kwalifikowanym sprzątanie biura Dotowanego, ale jeśli w ramach projektu organizuje się cykl szkoleń w biurze dotowanego, to opłata za utrzymanie porządku pomieszczenia może być częścią programu – a nie kosztem administracyjnym).
- 4.1.4. BudŜet powinien wyraźnie pokazywać sposób wyliczenia kosztów np.: zakwaterowanie u rodzin (10 osób x 7 dni x 5 zł); koszt jednostkowy – 5 zł jednostka – osób/dzień ilość jednostek – 70 koszt całkowity – 350,00 zł.
- 4.1.5. Budżet powinien pokazywać wkład własny projektodawców oraz źródła jego pochodzenia. W rubryce "źródło finansowania" należy określić pochodzenie wkładu własnego. Jeśli planowane jest uzyskanie dotacii/grantów/dofinansowania z innych źródeł, należy wyraźnie zaznaczyć, czy środki te są już przyznane, czy dopiero wnioskowane.
- 4.1.6. Wkład własny może być wkładem finansowym lub niefinansowym. Za wkład niefinansowy tj. rzeczowy i osobowy uważa się wniesienie określonych składników majątku do projektu nie powodujących faktycznego wydatku pieniężnego. Jako wkład rzeczowy i osobowy wnoszone mogą być: koszt wykorzystania pomieszczeń i lokali, wyposażenie i materiały, badania, nieodpłatna dobrowolna praca.
- 4.1.7. W przypadku wnoszenia na rzecz projektu wkładu rzeczowego konieczne jest przestrzeganie następujących warunków:
- 4.1.7.1. wartość wkładu rzeczowego musi zostać oszacowana w taki sposób, aby możliwe było przeprowadzenie należytej oceny lub audytu przez niezależna jednostke;
- 4.1.7.2. w przypadku nieodpłatnej dobrowolnej pracy (wolontariatu), wartość pracy jest ustalana z uwzględnieniem ilości spędzonego czasu oraz standardowej stawki godzinowej i dziennej za dany rodzaj wykonanej pracy.
- 4.1.8. Szczegółowe ograniczenia dotyczące poszczególnych pozycji budżetowych określają Ogólne warunki umowy dotacji udzielanych ze środków Ministerstwa Spraw Zagranicznych RP oraz Regulamin konkursu. Zasadami wynikającymi z Ogólnych warunków umowy dotacji powinni kierować się projektodawcy z administracji państwowej.

### 4.2. Harmonogram

W harmonogramie projektu należy wpisać poszczególne działania i zaznaczyć, podając dokładne terminy, w jakim okresie zostaną zrealizowane. Harmonogram musi odzwierciedlać i wyszczególniać kolejne etapy realizacji przedsięwzięcia zgodnie z podziałem na działania określone w budżecie projektu.

### 4.3. CV koordynatora projektu

Do CV należy dołączyć oświadczenie koordynatora, iż w przypadku otrzymania przez projektodawcę dofinansowania na projekt, zobowiązuje się on/ona do pełnienia funkcji koordynatora projektu (podpisane w wersji papierowej).

### 4.4. Sposób zarządzania projektem

Tabela przedstawiająca sposób zarządzania projektem powinna obejmować informacje o jego strukturze, zarządzaniu finansowym, zarządzaniu jakością, zasobami ludzkimi i danymi. Pozwala projektodawcy wykazać się zapleczem technicznym niezbędnym do realizacji projektu oraz wskazać dane wszystkich osób (imię i nazwisko), które będą zaangażowane w wykonanie projektu, wraz z zakresem ich obowiązków i kwalifikacjami zawodowymi.

Sposób zarządzania projektem powinien określać, na jakich zasadach będzie oparte ewentualne partnerstwo, na czym będzie polegała współpraca z wszystkimi potencjalnymi partnerami, w jakim stopniu partnerzy będą włączeni w przygotowanie i realizację projektu. Należy także zdefiniować sposób monitorowania realizacji projektu, a także dostosowania do potrzeb beneficjentów (które moga na etapie jego wykonania ewoluować). Można dołączyć schemat graficzny struktury (załączany tylko w wersii papierowei).

### 4.5. Uwagi i oświadczenia

Tutaj projektodawca może wnieść uwagi dotyczące formularza wniosku projektowego. Należy złożyć także stosowne oświadczenia, które są niezbędne do udziału w procedurze konkursowej i dotyczą:

- 4.5.1. zgodności proponowanego w projekcie zadania z działalnością statutową organizacji;
- 4.5.2. pobierania lub niepobierania opłat w ramach składanej oferty od adresatów/ uczestników projektu;
- 4.5.3. terminu związania ofertą, czyli terminu obowiązywania ważności składanego wniosku projektowego lub terminu granicznego, po którym wdrażanie projektu z różnych powodów nie może się już odbyć;
- 4.5.4. zgodności podanych informacji z aktualnym stanem prawnym i faktycznym;

4.5.5. wyrażenia zgody na przetwarzanie przez MSZ danych osobowych zawartych we wniosku, dla potrzeb związanych z postępowaniem o udzielenie dofinansowania (zgodnie z ustawą z dnia 29 sierpnia 1997 r. o ochronie danych osobowych (Dz. U. Nr 133, poz 883 z późn. zm.).

### **5. Drukowanie formularza wniosku projektowego**

Po przesłaniu wniosku on-line do bazy danych MSZ (po naciśnięciu przycisku Prześlij) użytkownikowi pokazuje się polecenie Wydrukuj projekt.

Wydrukowany wniosek projektowy powinien zostać podpisany i dostarczony do MSZ wraz z odpowiednimi załącznikami w trzech egzemplarzach, zgodnie z pkt 5.5. Regulaminu konkursu.

### **6. Dalsze pytania**

W przypadku dalszych pytań należy skontaktować się z Departamentem Współpracy Rozwojowej MSZ. Pytania należy kierować na adres: polskapomoc@msz.gov.pl lub telefonicznie pod nr +48 (22) 523 83 04.